# **Quality Windows**

# ENDURANCE CASEMENT WASHABILITY INSTRUCTIONS

# TOOLS REQUIRED

- Casement wrench: Available for purchase through VPI Part # WCHWRENCH
- Drill/ Screwdriver
- T15 Security Torx Bit
- Safety glasses
- Fall protection if applicable

# PROCESS

**WARNING**: Use caution when disconnecting window components. Do not disconnect hinge arms during this process. Disconnecting the hinge arm may allow the sash to become disconnected from the window and risk serious injury or death to those below. Failure to follow these instructions may lead to damage that invalidates your VPI warranty.

# 1) REMOVING LIMITING DEVICES

- a. Unlock the casement and open the sash to view any limiting devices.
- b. If the window is limited by a WOCD, unlatch the WOCD using instructions Figure 1
- c. If the window is limited by a 4" limiter, use a T15 Security Torx Bit to remove the security screw holding the limiter arm to the stud bracket *Figure 2*

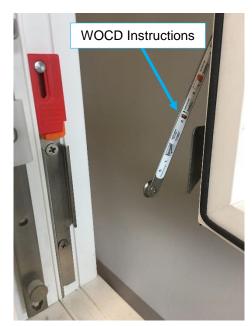

Figure 1

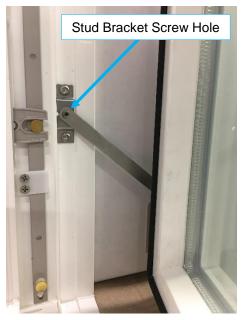

Figure 2

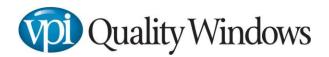

#### 2) DISCONNECTING OPERATOR HARDWARE

- a. If the casement features a dual arm operator, do not disconnect any hardware Figure 3
- b. If the casement features a reverse dyad operator, use a casement wrench pry the reverse dyad arm free from the stud bracket on the sash *Figure 4, Figure 5*

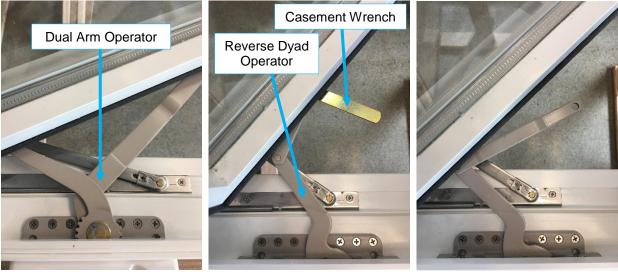

Figure 3

Figure 4

Figure 5

## 3) OPENING THE CASEMENT TO 90°

- a. If the casement features a dual arm operator, operate the window until it opens to 90° -Figure 6
- b. If the casement features a reverse dyad operator, operate the reverse dyad to the closed position and freely slide the sash to 90° *Figure 7*

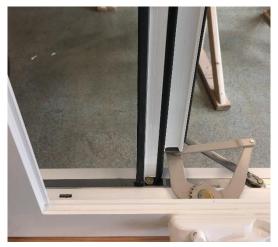

Figure 6

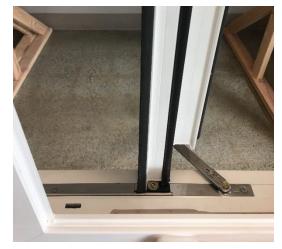

Figure 7

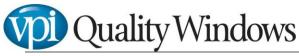

## 4) WASHING THE WINDOW

a. The exterior of the sash can now be accessed for washing on the hinge side of the casement between the frame and the sash – *Figure 8* 

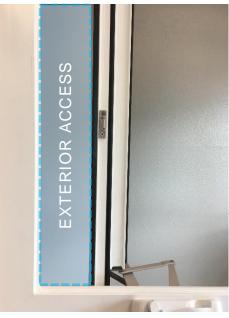

Figure 8

# 5) RECONNECTING OPERATOR HARDWARE

a. If the casement features a reverse dyad operator, operate the reverse dyad until the operator arm can be snapped onto the bottom of the sash – *Figure 9*. Snap the arm back onto the stud bracket and check for proper operation

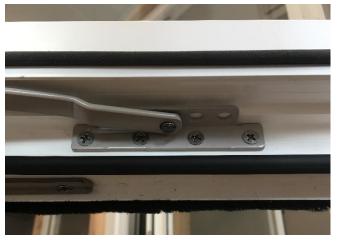

Figure 9

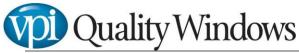

# 6) REPLACING LIMITING DEVICES

- a. If the casement features a WOCD, close the casement and check to make sure the WOCD has reattached automatically *Figure 10*
- b. If the casement features a 4" limiter, reconnected the limiter arm on the sash to the stud bracket on the frame. Reinstall the security screw using a T15 Security Torx Bit – *Figure* 11

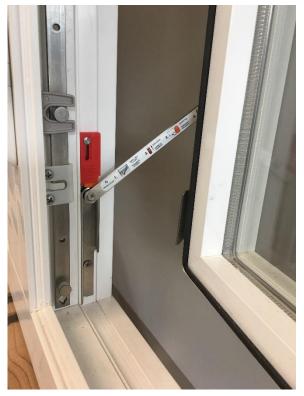

Figure 10

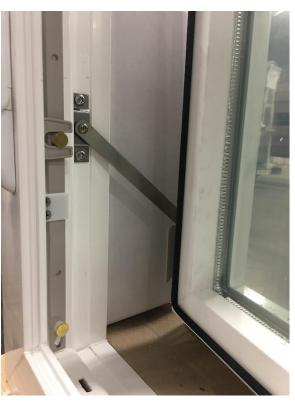

Figure 11